**L**ittfinski **D**aten**T**echnik (**LDT**) Kleiner Ring 9 • 25492 Heist • Tel: 04122 / 977 381 • Fax: 04122 / 977 382

# Handboek **DigitalBooster DB-4**

De **DigitalBooster DB-**4 is een **kortsluitvaste vermogensversterker (booster)** voor **digitale modelspoorbanen** uit de *Digital-Profi-Serie***!**

De **DB-4 versterkt** de **digitaalformaten Märklin-Motorola**, **mfx®** , **M4** en **DCC**.

# **DB-4-G Art.-Nr.: 080073**

# **>> Gebouwde module in behuizing <<**

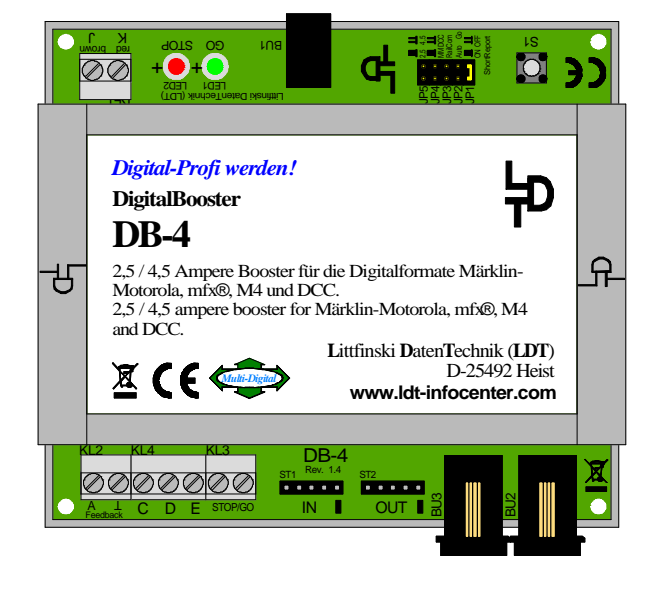

**De DigitalBooster DB-4 levert een maximale digitaalstroom van 2,5 of 4,5 Ampère en versterkt de digitaalformaten Märklin-Motorola, mfx® , M4 en DCC.**

**De DB-4 kan over de 5-polige boosterbus, de CDE-boosterbus of over de Roco-boosterbus, DB-4 aan vele digitaalcentrales worden gebruikt. Daarbij wordt de DigitalBooster DB-4 niet uit een klassieke modelbaantransformator gevoed, maar uit een schakelend netvoedingsapparaat de DB-4-PowerSupply, waarop de gestabiliseerde railspanning van 15 tot 24 Volt, geschikt voor alle spoorwijdtes, instelbaar is.**

Dit product is geen speelgoed! Niet geschikt voor kinderen jonger dan 14 jaar. Bij verkeerd gebruik bestaat gevaar voor verwonding door scherpe randen en punten! Bewaar dit handboek a.u.b. op een veilige plaats.

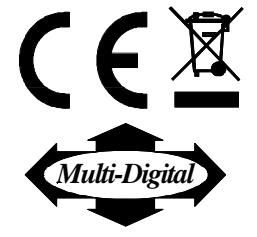

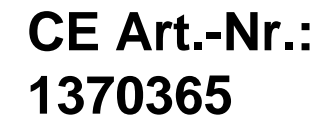

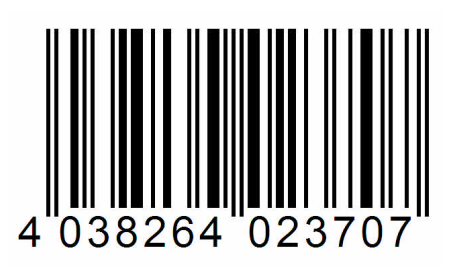

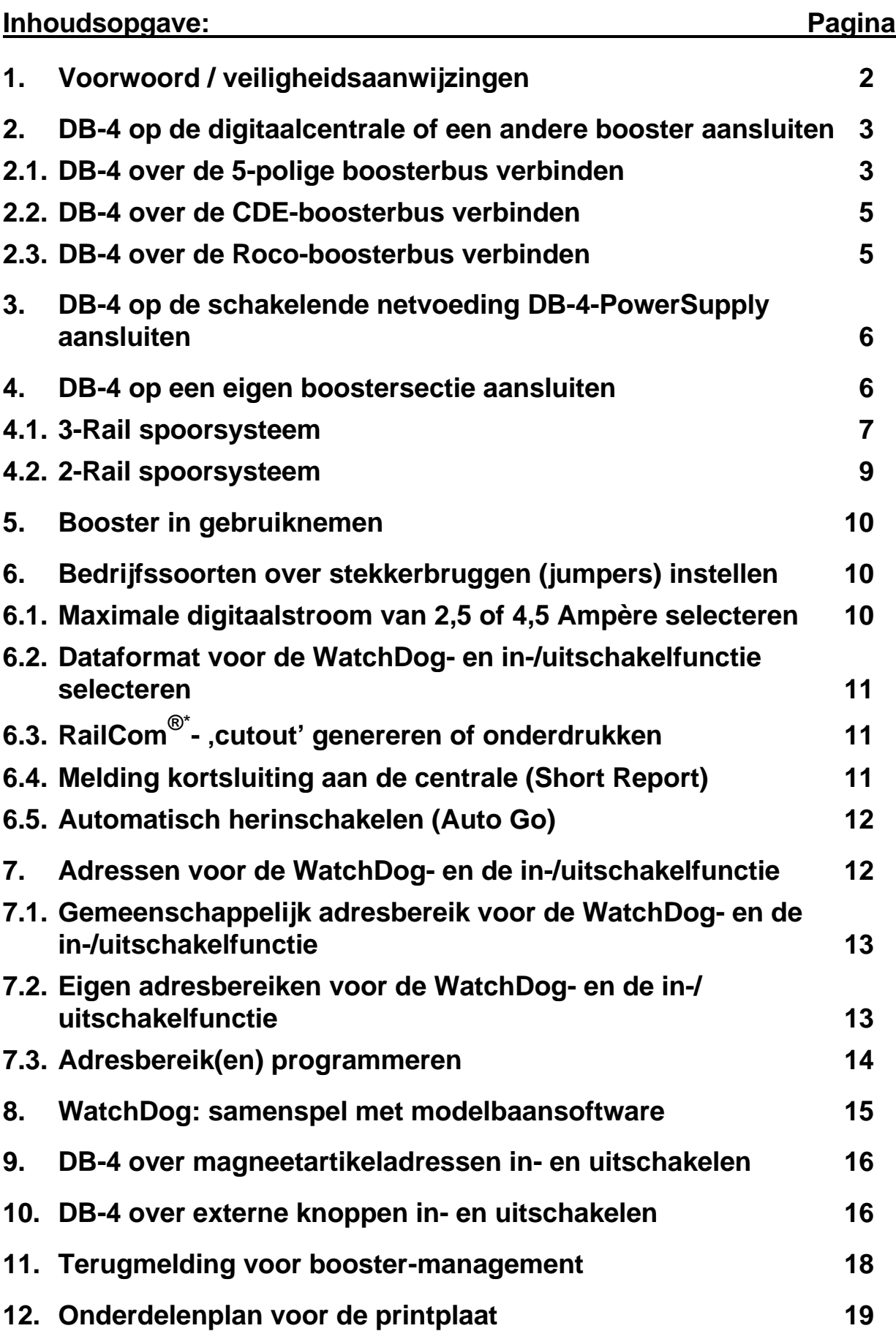

누

### **1. Voorwoord / veiligheidsaanwijzingen:**

U heeft voor uw modelspoorbaan de **DigitalBooster DB-4** uit het assortiment van **L**ittfinski **D**aten**T**echnik (**LDT**) verkregen.

Wij wensen u veel plezier met dit product!

Op deze module wordt **24 maanden garantie** verleend.

- Lees deze gebruiksaanwijzing zorgvuldig door. **Bij schade**, **die als gevolg van het niet opvolgen van dit handboek ontstaat**, **vervalt de aanspraak op garantie**. Voor **daaruit voortvloeiende schades**, zijn wij **niet aansprakelijk**.
- In de rubriek "**Downloads**" kunt u dit **handboek als PDF-bestand met afbeeldingen in kleur** van **onze web-site (www.ldt-infocenter.com)** downloaden en met het gratis verkrijgbare programma **Acrobat Reader** openen en/of afdrukken.
- Veel **afbeeldingen** in deze **handleiding** worden aangeduid met een **bestandsnaam** (bijvoorbeeld **page\_937**). Deze bestanden staan op **onze website** onder **"Aansluitvoorbeelden"** bij de **DigitalBooster DB-4** en kunnen als een PDF bestand gedownload worden in A4 formaat en in kleur worden afgedrukt.
- **Belangrijk: Voer alle aansluitingswerkzaamheden uit bij een uitgeschakelde modelspoorbaan, door (alle netstekkers van modelbaantransformatoren en schakelende netvoedingen uit de contactdoos te trekken resp. door meervoudige stekkerdozen gemeenschappelijk uit te schakelen).**

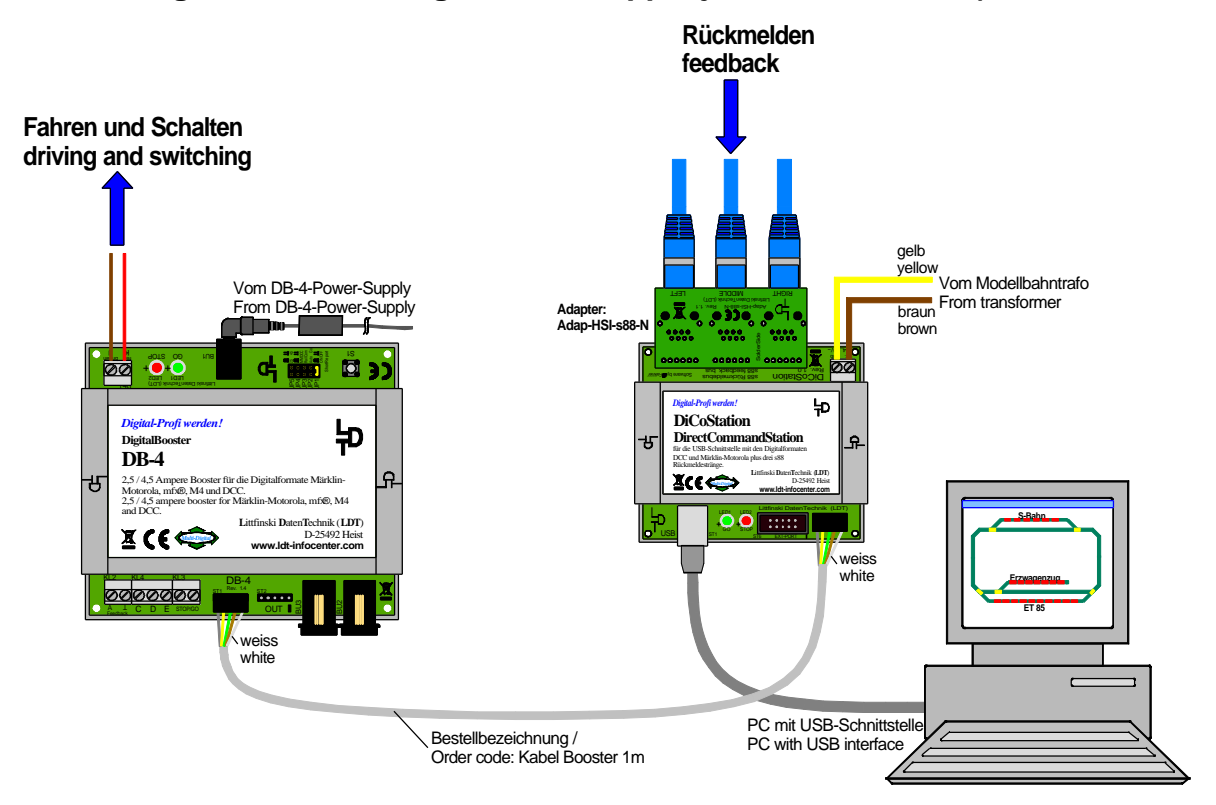

page\_937

#### **DigitalBooster DB-4 in combinatie met het DiCoStation**

#### **2. DB-4 op de digitaalcentrale of een andere booster aansluiten:**

De **DigitalBooster DB-4** kan over zijn **galvanisch gescheiden boosterbusaansluitingen** in combinatie met **vele digitaalcentrales** over de **5-polige boosterbus**, de **CDE-boosterbus** of over de **Roco-boosterbus** worden ingezet.

De **DB-4** is geen **boosterbus-adapter**. Een wisseling van het bussysteem is niet mogelijk. De **boosterbus**, waarmee de **eerste DB-4** met de digitaalcentrale verbonden is, moet ook **verder worden gebruikt**.

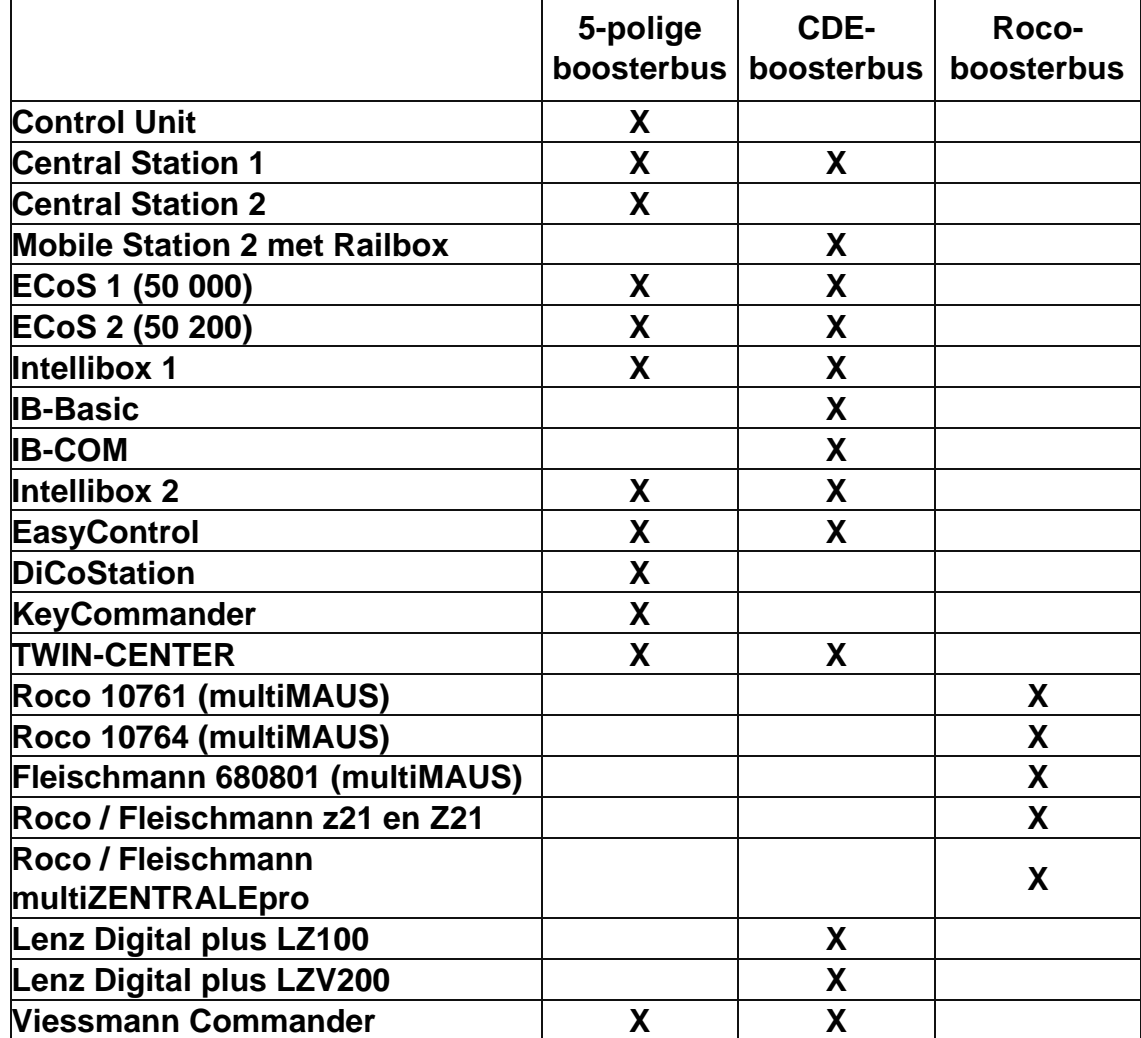

De **tabel** toont de **mogelijke verbindingen** naar de **betreffende digitaalcentrale**:

# **2.1. DB-4 over de 5-polige boosterbus verbinden:**

De **DigitalBooster DB-4** wordt over de **5-polige boosterbuskabel** (**bestelkenmerk: Kabel Booster 1m, Art.-Nr.: 000123**), met een van de centrales uit de tabel of een andere booster (bijv. DB-4, DB-2, 6015, 6017, Power 2, Power 3) verbonden. De eerste booster wordt altijd direct met de centrale over een 5-polige boosterbuskabel verbonden. De tweede booster vervolgens met de eerste enz.

Daarvoor steekt u een stekker van de 5-polige boosterbuskabel in de centrale of voorafgaande booster. De stekker is correct in de **Control Unit**, **Intellibox**, **TWIN-CENTER**, **Märklin Booster 6017**, **Power 2** en **Power 3** gestoken, wanneer de **kabel naar beneden wijst**. In de **Märklin Booster 6015** is de **boosterbus-kabel** correct ingestoken, wanneer deze **naar boven wijst**.

De andere stekker van de boosterbuskabel steekt u bij de **DigitalBooster DB-4** op de stiftenlijst ST1, die met de aanduiding "IN" is aangeduid.

U dient er op te letten, dat de **witte ader** van de 5-polige kabel met de **witte markering** bij de **stiftenlijst ST1 overeenstemt**.

U hebt de stekker van de 5-polige boosterbuskabel correct op de **DigitalBooster DB-4** gestoken, wanneer de getwiste kabel van de booster af wijst.

Moet over de 5-polige boosterbuskabel een volgende booster met de **DigitalBooster DB-4** worden verbonden, dan gebeurt dit over de **stiftenlijst ST2 ("OUT").** 

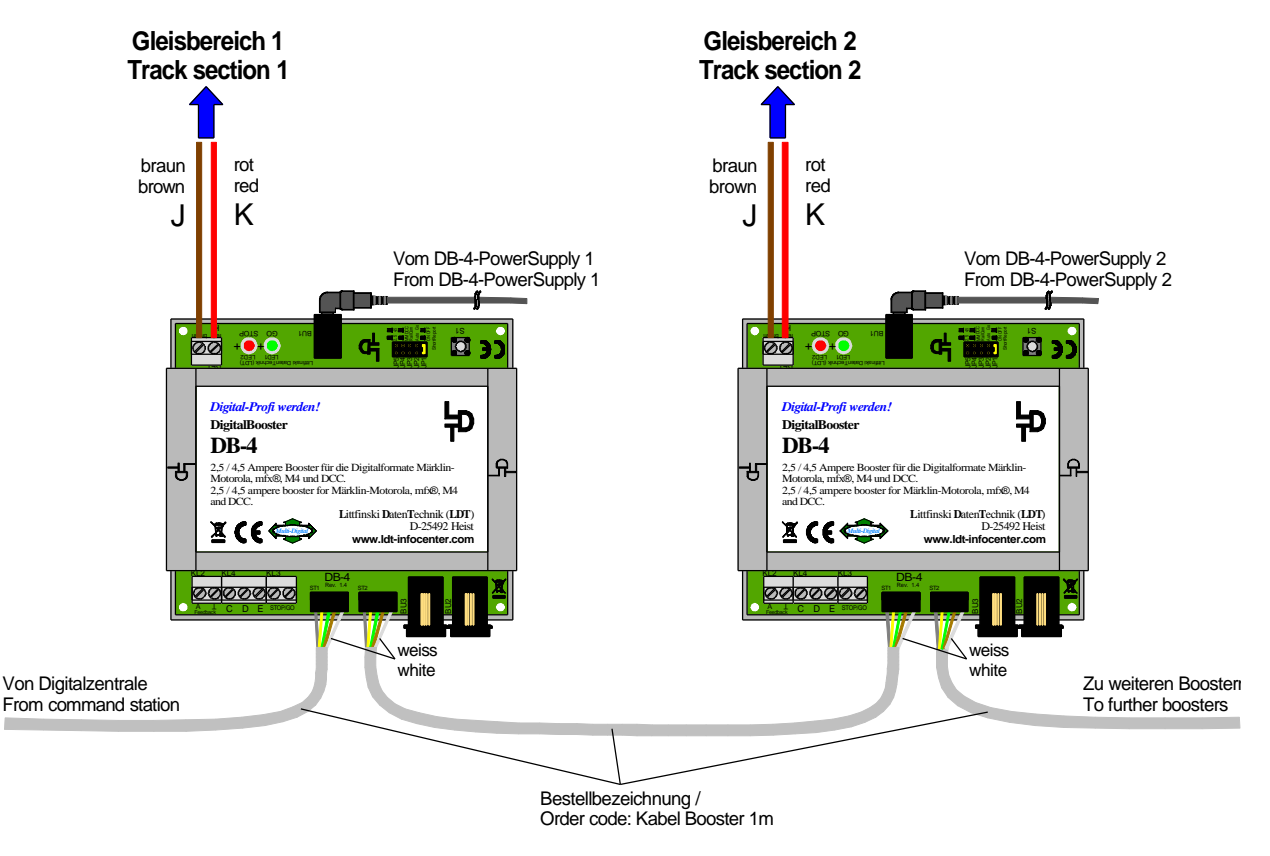

page\_1117 **DigitalBooster DB-4 over een 5-polige boosterbus met de digitaalcentrale en onderling verbinden**

#### **2.2. DB-4 over de CDE-boosterbus verbinden:**

Beschikt uw **digitaalcentrale** over de **CDE-boosterbus**, dan wordt die verbinding naar de **DigitalBoosters DB-4** over drie kabeladers gerealiseerd. Daarvoor verbindt u de **aansluitingen C**,**D** en **E** van de **digitaalcentrale** met de **klemmen C**,**D** en **E** van de **DigitalBooster DB-4**.

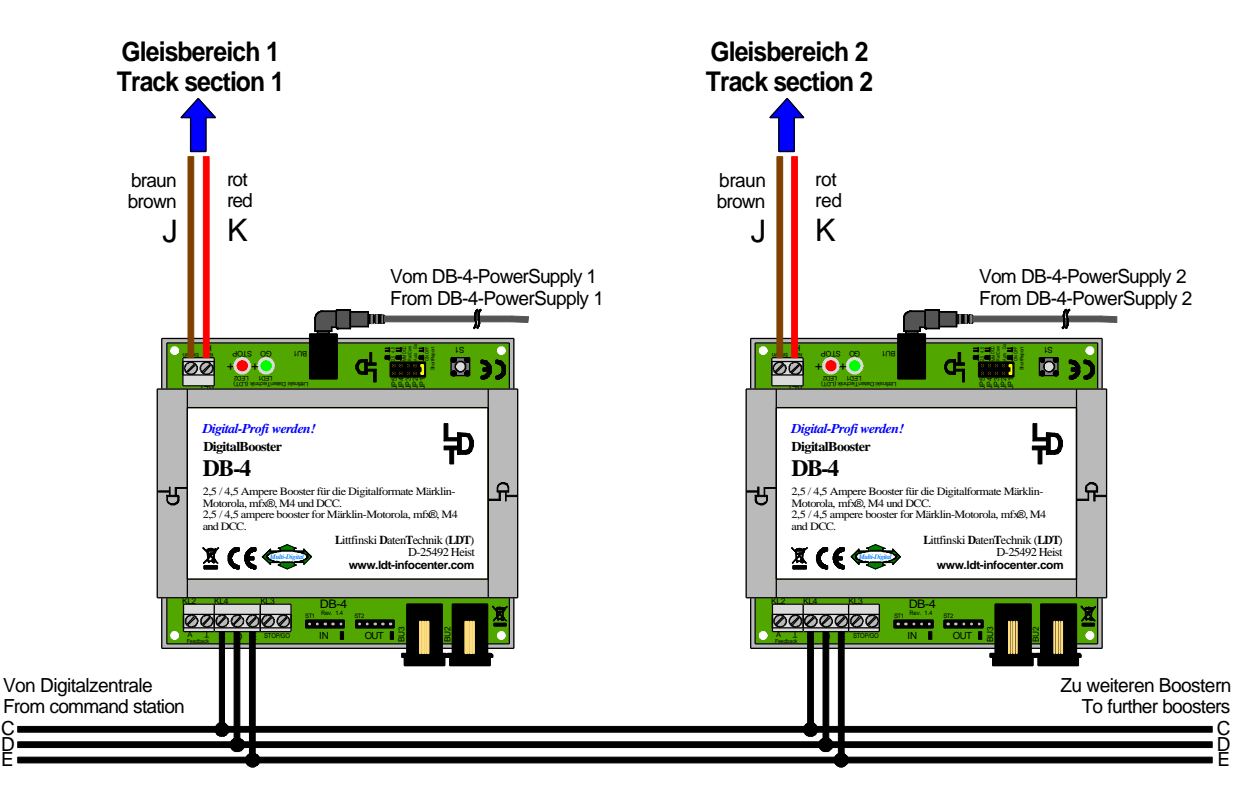

page 1118

**DigitalBooster DB-4 over de CDE-boosterbus met de digitaalcentrale en onderling verbinden**

#### **2.3. DB-4 over de Roco-boosterbus verbinden:**

De **DigitalBooster DB-4** wordt over de **Roco boosterbus-kabel** (**bestelkenmerk: Kabel Roco 1m, Art.-Nr.: 000136**), met de **multiMAUS, multiZENTRALEpro** of **z21** en **Z21** centrales uit de tabel of een **Roco booster** verbonden. De eerste booster is altijd direct met de centrale over een Roco boosterbus-kabel verbonden. De tweede booster vervolgens met de eerste enz.

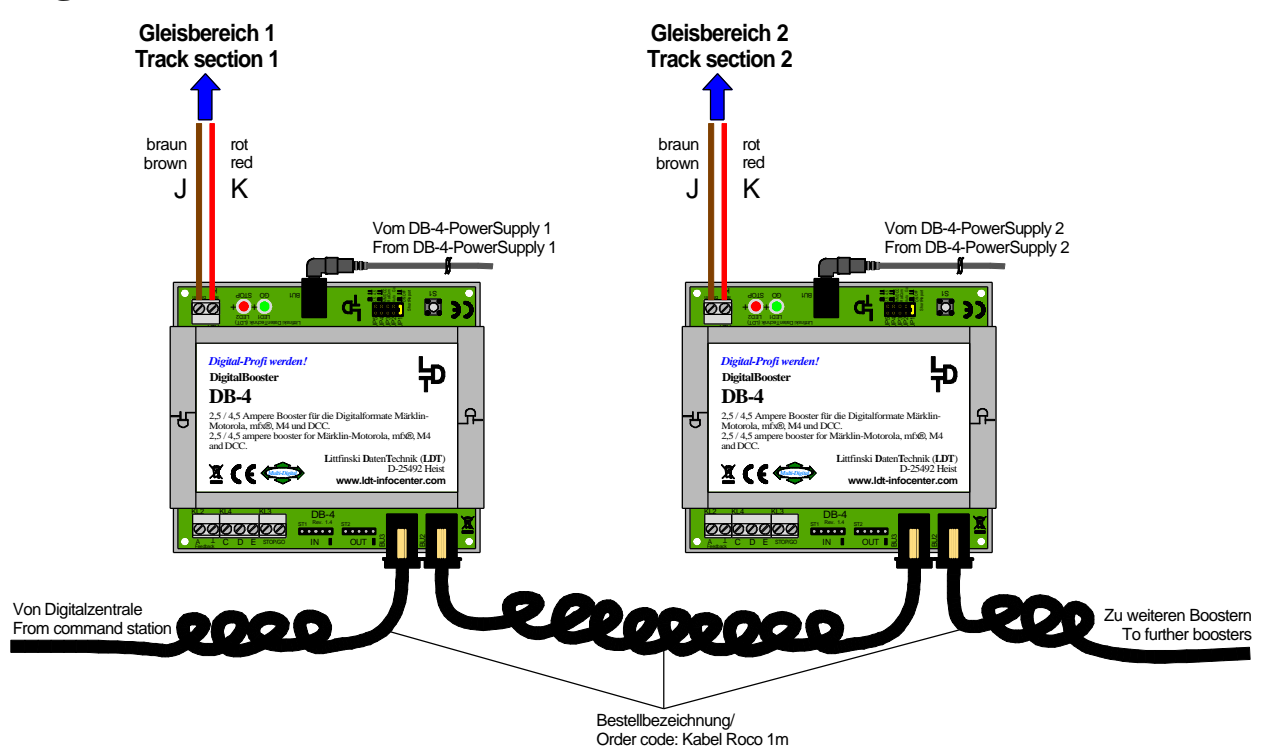

page 1119

**DigitalBooster DB-4 over de Roco-boosterbus met de digitaalcentrale en onderling verbinden**

# **3. DB-4 op de schakelende netvoeding DB-4-PowerSupply aansluiten:**

De **DigitalBooster DB-4** wordt over de **stekkerbus BU1** niet door een klassieke modelspoortransformator gevoed, maar uit de schakelende netvoeding **DB-4- PowerSupply**.

 De **DigitalBooster DB-4** is op de **schakelende netvoeding DB-4-PowerSupply afgestemd** en mag **uitsluitend hiermee worden gebruikt**.

Vervolgens stelt u mbv. de **spanningskeuzeschakelaar** op de **DB-4-PowerSupply** een spanning in tussen **15 en 24 Volt**. Deze spanning komt overeen met de **digitaalspanning**, die de **DigitalBooster DB-4** aan de **rails afgeeft**.

Ingeval bij de **schakelende netvoeding DB-4-PowerSupply** meerdere **uitgangsstekkers** worden geleverd, kiest u voor de stekker **5,5x2,1**. Deze stekker heeft een **buitendoorsnede** van **5,5mm** en een **boorgatdoorsnede** van **2,1mm**. De **minpool** ligt daarbij aan de **buiten- en de pluspool** aan de **binnenzijde**.

**Belangrijk**: lees ook de **gebruiksaanwijzing**, die met elke **DB-4-PowerSupply** wordt meegeleverd.

# **4. DB-4 op een eigen boostersectie aansluiten:**

De **DigitalBooster DB-4** is een **vermogensversterker** voor uw **digitale modelbaan**.

Aan de **klemmen KL1**, naast de beide lichtdioden, staat de **digitaalstroom** van de **DigitalBooster DB-4** ter beschikking.

Over deze klemmen voedt hij een **eigen boostersectie** met **digitaalstroom**, die **elektrisch** van de **aangrenzende boostersectie(s) gescheiden moet zijn**, welke door de **digitaalcentrale met geïntegreerde booster** of **andere boosters** worden **gevoed**.

#### **4.1. 3-Rail spoorsysteem:**

Bij het **3-rail spoorsysteem** moet de **middenleider** op de **overgangsplaatsen** van een tot de volgende boosterstroomkring behorende stroomkring worden **geïsoleerd**, als de fabrikant van de gebruikte digitaalcentrale een **gemeenschappelijke baanmassa ("bruin") toestaat**. De geïsoleerde middenleider wordt uit de aansluiting "**rood**" van de **klemmen KL1** van de **digitaalbooster DB-4** gevoed.

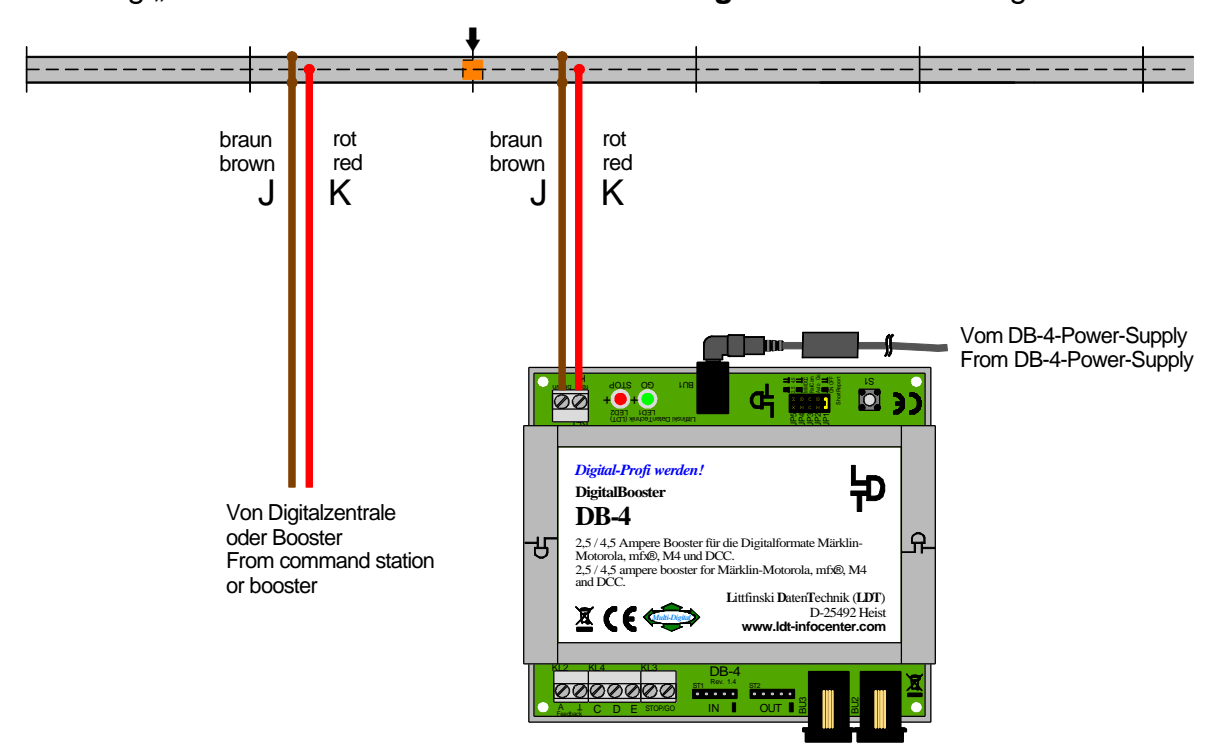

**Booster-scheidingsplaats bij gemeenschappelijke baanmassa met geïsoleerde middenleider**

Staat de fabrikant van de digitaalcentrale **geen gemeenschappelijke baanmassa ("bruin")** toe, dan moeten **in aanvulling daarop ook de spoorstaven op de overgangsplaatsen worden geïsoleerd**.

Schrijft de fabrikant '**dwingend'** een **slepernok** tbv. de **middenleider** op de **overgangsplaats(en) voor**, dan **moet(en)** deze worden **aangebracht**.

Als **alternatief** kan onze **Booster Scheidings Module BTM-SG** op de **scheidingsplaatsen** worden ingezet, hetgeen ook **langzaam rijden** in het **overgangsgebied van de scheidingsplaats** mogelijk maakt, omdat ook zonder slepernok de **boostergebieden elektrisch eenduidig** van elkaar zijn gescheiden.

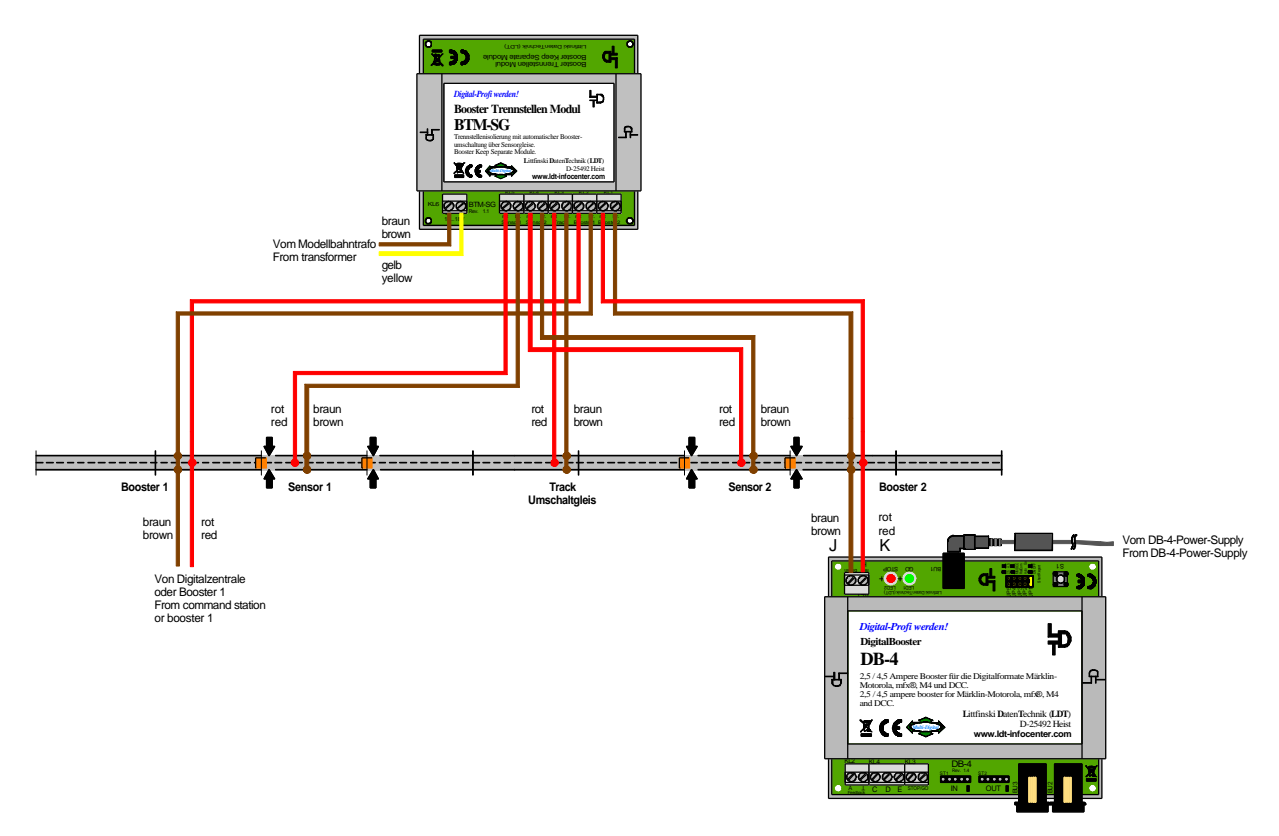

**Eenduidige elektrische scheiding van boostersecties over de Booster Scheidings Module BTM-SG.**

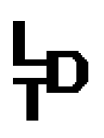

# **4.2. 2-Rail spoorsysteem:**

Bij het **2-rail spoorsysteem** moet op de **overgangsplaatsen** van de ene naar de volgende boosterstroomkring een spoorstaaf worden **geïsoleerd**, wanneer de fabrikant van de gebruikte digitaalcentrale een **gemeenschappelijke baanmassa ("bruin" resp. "J") toestaat**.

Staat de fabrikant van de digitaalcentrale **geen gemeenschappelijke baanmassa ("bruin") toe**, dan moeten de **beide spoorstaven** op de **overgangsplaatsen** worden **geïsoleerd**.

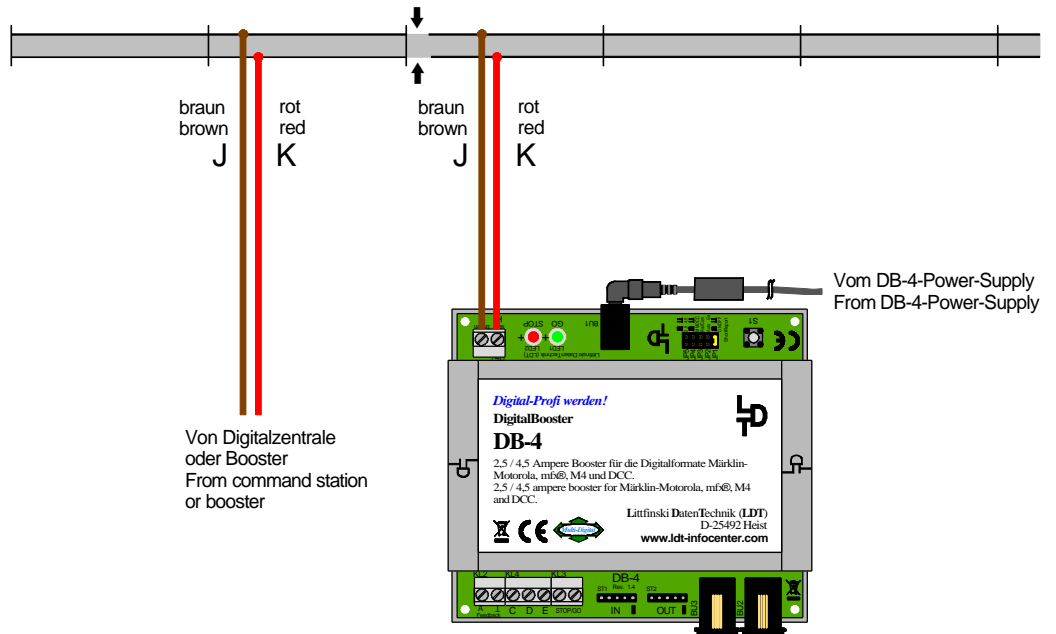

**Boosterscheidngsplaats zonder gemeenschappelijke baanmassa (beide spoorstaven geïsoleerd)** Als **alternatief** kan onze **Booster Scheidings Module BTM-SG** op de **scheidingsplaatsen** worden ingezet, die de **boostergebieden elektrisch eenduidig** van elkaar scheidt.

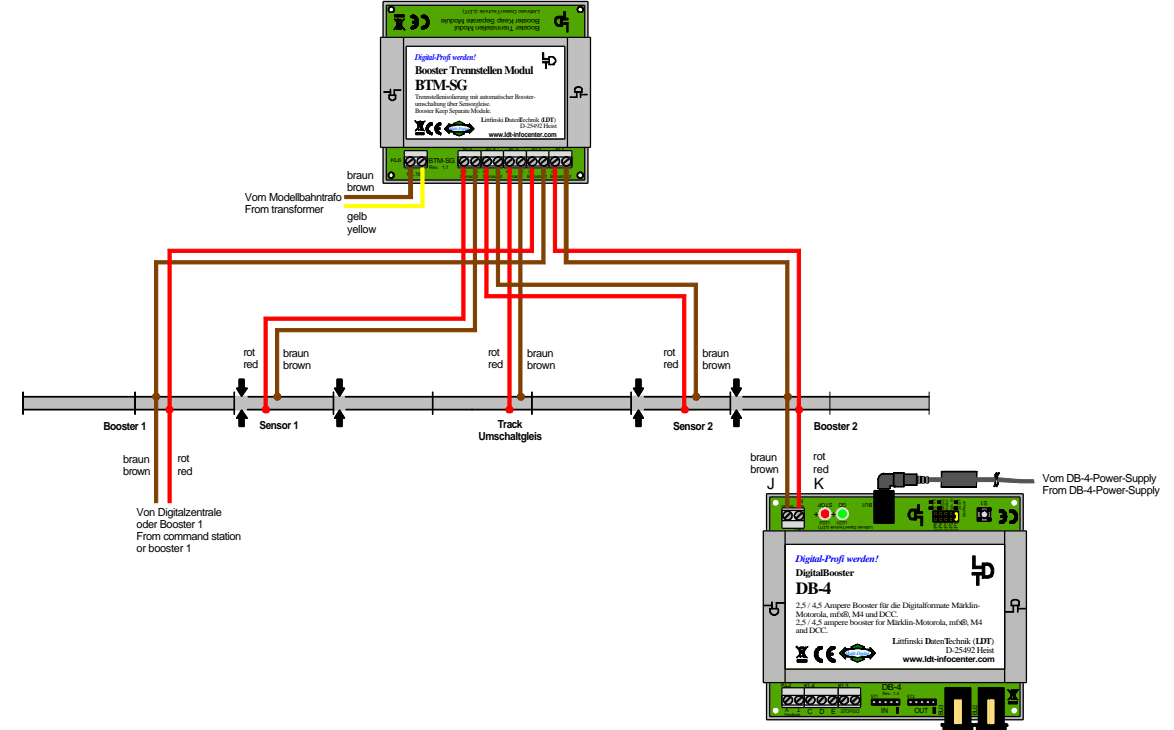

**Eenduidige elektrische scheiding van boostergebieden mbv. de Booster Scheidings Module BTM-SG.**

#### **5. Booster in gebruik nemen:**

**Af fabriek** zijn **alle stekkerbruggen** van de **DB-4 gestoken**. De **DigitalBooster DB-4** kan in deze **uitleveringstoestand** meteen worden **ingezet**. De **eerste in bedrijfsname** wordt in de **uitleveringstoestand** aanbevolen.

Om na de eerste in bedrijfsname **andere bedrijfssoorten** in te stellen, gaat u te werk zoals wordt beschreven in het hoofdstuk "**Bedrijfssoorten over stekkerbruggen (jumpers) instellen**".

Na het inschakelen van de modelbaan **brandt** eerst de **rode LED** van de **DigitalBooster DB-4**. **Knipperen** de **rode en de groene LED afwisselend**, dan ligt de **voedingsspanning niet in het gebied van 15 tot 24 Volt**. **Controleer** in dit geval de **spanningsinstelling** op de **DB-4-PowerSupply**.

**Brandt** de **rode LED** na het **inschakelen constant**, dan is de **DigitalBooster DB-4** gereed voor bedrijf en kan hij mbv. de **knop "Go"** op de **digitaalcentrale** worden **ingeschakeld**. Vervolgens **brandt** de **groene LED** van de **DB-4** en **levert hij digitaalstroom** aan het aangesloten spoorgebied (boostersectie).

Bij een **kortsluiting op de rails** schakelt de **DigitalBooster DB-4 automatisch af**. De **groene lichtdiode dooft** en de **rode LED brandt constant**. De **kortsluiting** wordt van de **DB-4** over de toegepaste **boosterbus** aan de **digitaalcentrale gemeld**. Deze schakeld op "Stop".

Nadat de **kortsluiting is opgeheven**, kunt u mbv. de **knop** "Go" op de digitaalcentrale de **digitaalstroom** weer naar de rails aanleggen.

Stijgt de stroom in de betreffende boostersectie **over 2,5 Ampère**, dan schakelt de **DigitalBooster DB-4** ook af en meldt hij **overbelasting** aan de digitaalcentrale, die dan ook meteen op "Stop" schakelt.

#### **6. Bedrijfssoorten over stekkerbruggen (jumpers) instellen:**

De verschillene **bedrijfssoorten** en **functies** van de **DigitalBooster DB-4** worden over de **stekkerbruggen (jumpers) J1 t/m J5** ingesteld.

# **6.1. Maximale digitaalstroom van 2,5 of 4,5 Ampère selecteren:**

**Af fabriek** is de **stekkerbrug J5 gestoken**. De **DigitalBooster DB-4 levert** in deze instelling een **maximale uitgangsstroom van 2,5 Ampère** aan de rails.

Voor de **spoorwijdte N** is deze **begrenzing zinvol**, om de **rails**, **treinwielen** en **stroomafnemers** ingeval van **kortsluiting elektrisch niet te sterk te belasten**.

Gebruikt u een **grotere** en daarmee **mechanisch en elektrisch robustere spoorwijdte**, dan **verwijdert u evt. de stekkerbrug J5**, om aan de betreffende boostersectie, die door de **DigitalBooster DB-4** wordt gevoed, een **maximale digitaalstroom van 4,5 Ampère** te leveren.

#### **6.2. Dataformat voor WatchDog- en in-/uitschakelfunctie selecteren:**

**Af fabriek** is de **stekkerbrug J4 gestoken**. De **WatchDog**- en de **in- /uitschakelfunctie** kunnen met deze instelling door uw modelbaansoftware resp. over uw digitaalcentrale over het **Märklin-Motorola-dataformat** worden aangestuurd.

Mocht u voor de **WatchDog-** en de **in-/uitschakelfunctie** het **DCC-dataformat** gebruiken, verwijder dan de **stekkerbrug J4**.

# **6.3. RailCom®**\* **- 'cutout' genereren of onderdrukken:**

Is **stekkerbrug J3 gestoken**, dan wordt de **RailCom®**\* **- 'cutout' gegenereerd**. Wordt **stekkerbrug J3** verwijderd, dan wordt **geen RailCom®**\* **-'cutout' gegenereerd**.

 Alleen wanneer het **dataformat** voor de **WatchDog-** en de **in-/uitschakelfunctie** op **DCC** is ingesteld (**stekkerbrug J4 is verwijderd**), kan mbv. **stekkerbrug J3** worden bepaald, of de **DigitalBooster DB-4** de **RailCom®**\* **- 'cutout'** genereert of onderdrukt.

# **6.4. Melding kortsluiting aan de centrale (Short Report):**

Is de **stekkerbrug J1** "**Short Report**" **gestoken**, dan meldt de **DigitalBooster DB-4** een kortsluiting, die in zijn boostersectie is opgetreden, over de toegepaste boosterbus verder aan de digitaalcentrale. De **digitaalcentrale schakelt** met ´t oog daarop **alle boosters af**.

Beschikt uw **modelbaansoftware** over een zgn. **booster-management**, dan kan deze **verhinderen**, dat bij een kortsluiting in een boostersectie de **complete modelbaan** door de digitaalcentrale **spanningsvrij** wordt **geschakeld**.

De treinen blijven dan dus alleen in de boostersectie staan, waarin de kortsluiting is opgetreden. In alle andere boostersecties gaat het bedrijf gewoon verder.

Om ervoor te zorgen dat de **DigitalBooster DB-4** de **kortsluiting niet** aan de **digitaalcentrale meldt**, **verwijdert** u de **stekkerbrug J1**.

Uw **modelbaansoftware** kan over de uitgang "**Feedback**" van de **DigitalBooster DB-4** worden geïnformeerd, of deze sporen momenteel met digitaalstroom worden gevoed of vanwege een opgetreden kortsluiting de rails spanningsvrij heeft geschakeld.

#### **6.5. Automatisch herinschakelen (Auto Go):**

Mbv. de **stekkerbrug J2** "**Auto Go**" kan de **DigitalBooster DB-4** zo worden ingesteld, dat hij **continu elke 5 seconden** controleert, of er nog een **kortsluiting** is. Wordt de **kortsluiting opgeheven**, dan **voedt** de **DigitalBooster DB-4** de eigen **boostersectie** weer **automatisch**. Daarvoor moet de **stekkerbrug J2** zijn **gestoken**.

Is de **stekkerbrug J2 verwijderd**, dan is het **automatisch herinschakelen gedeactiveerd**.

 Het **automatisch herinschakelen** "**Auto Go**" kan **alleen worden geactiveerd**, wanneer de **stekkerbrug J1** "**Short Report**" **niet is gestoken** en de **DigitalBooster DB-4** gedetecteerde kortsluitingen **niet aan de digitaalcentrale** meldt.

#### **7. Adressen voor de WatchDog- en de in-/uitschakelfunctie:**

De **WatchDog-** en de **in-/uitschakelfunctie** van de **DigitalBooster DB-4** worden over **magneetartikeladressen** (**wisseladressen**) gestuurd, welke ook **voor het schakelen** van **wissels** of **seinen** worden gebruikt.

**Magneetartikeladressen** worden als een **groep van vier opeenvolgende adressen** samengevat. De **adressen 1 t/m 4** vormen de **eerste groep**, de **adressen 5 t/m 8** de **tweede** enz. De **hoogste geldige adresgroep van 4 adressen**, die voor de **DigitalBooster DB-4 geprogrammeerd** kan worden, is in het **Märklin-Motoroladataformat** de **groep 313 t/m 316** en in het **DCC-dataformat** de **groep 1021 t/m 1024**.

U kunt van onze web-site uit de rubriek "Downloads" het bestand "Vierer-**Adressblöcke" downloaden**, waarin alle **geldige adresgroepen** zijn opgesomd.

Aan de **WatchDog-** en de **in-/uitschakelfunctie** kan telkens een **eigen**, maar ook een **gemeenschappelijke adresgroep van 4-adressen** worden toegekend. **Gescheiden adresbereiken** voor de **WatchDog-** en voor de **in-/uitschakelfunctie** worden aanbevolen, wanneer u **meerdere DigitalBoosters DB-4** in gebruik hebt, zodat de **WatchDog-funktie** voor alle boosters over een **gemeenschappelijk adres gerealiseerd** kan worden.

Voor de **in-/uitschakelfunctie** kan in dit geval aan elke **DigitalBooster DB-4** een **individueel adres** over een eigen **adresgroep** worden toegekend.

Het **adres** voor de **WatchDog-functie** is altijd het **eerste adres (basisadres) van een adresgroep**. Het **adres** voor de **in-/uitschakelfunctie** is altijd het **derde adres (basisadres + 2) van de geprogrammeerde adresgroep**.

In de volgende **programmeervoorbeelden**, wordt ter **verduidelijking** de **weergave** van **adresgroepen bestaande uit 4 adressen** mbv. **8 knoppen** van een **schakelbord** (Keyboard) gebruikt.

**Tussen** het **betreffende knoppenpaar** staat het **adres**.

De beide knoppen **rood** en **groen** bij **elk adres** zijn de **beide mogelijke schakelrichtingen** voor dit adres, ofwel de wisselsstanden **rond** en **recht**.

Maakt u gebruik van een **handregelaar LH100** van de **fa. Lenz Elektronik**, dan komt **rood** overeen met de **min-** en **groen** met de **plus**knop.

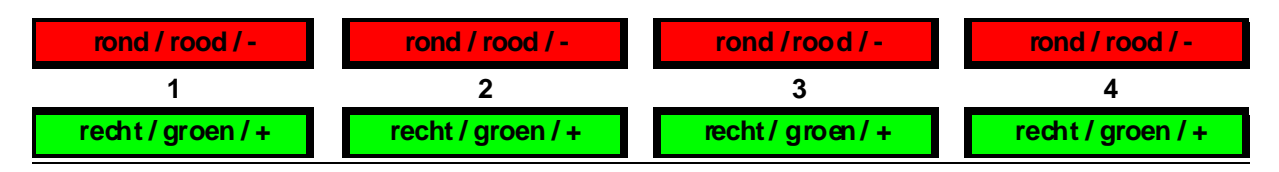

# **7.1. Gemeenschappelijk adresbereik voor de WatchDog- en de in-/uitschakelfunctie:**

Wordt voor de **WatchDog-** en de **in-/uitschakelfunctie** een **gemeenschappelijke adresgroep** geprogrammeerd, dan bezet de **DigitalBooster DB-4 vier magneetartikel- resp. wisseladressen**.

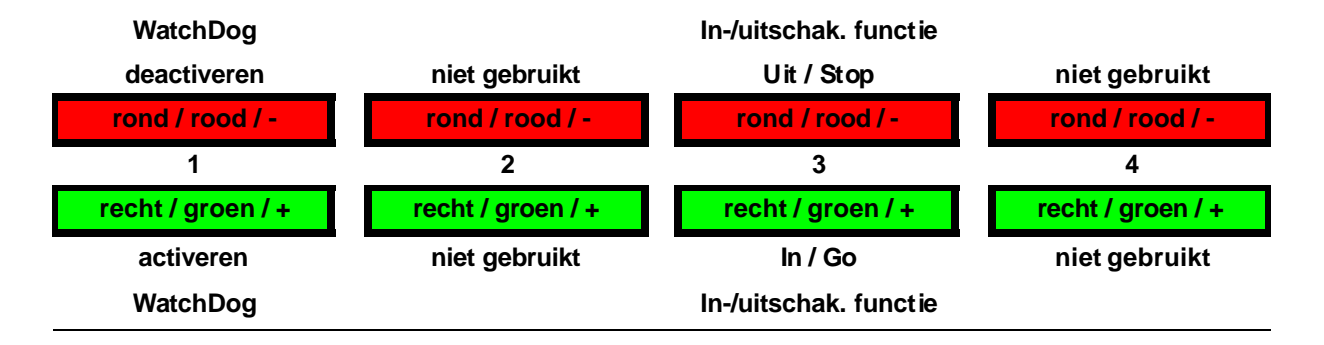

In de **bovenstaande tabel** werd voor de **DigitalBooster DB-4** voor de **WatchDog-** en de **in-/uitschakelfunctie** het **gemeenschapellijke adresgebied** van **1 t/m 4** geprogrammeerd. Over het **basisadres** van de **adresgroep**, **adres 1**, wordt de **WatchDog-functie** en over het **basisadres + 2**, **adres 3** in het voorbeeld, de **in- /uitschakelfunctie** gestuurd.

De **adressen 2 en 4** worden **niet gebruikt**.

# **7.2. Eigen adresbereiken voor de WatchDog- en de in-/uitschakelfunctie:**

Worden voor de **WatchDog-** en de **in-/uitschakelfunctie eigen adresgroepen** geprogrammeerd, dan bezet der **DigitalBooster DB-4 8 magneetartikel- resp. wisseladressen**.

In het **volgende voorbeeld** bezet de **in-/uitschakelfunctie** de **adresgroep 1 t/m 4** en de **WatchDog-functie** de **adressen 5 t/m 8**.

De **in-/uitschakelfunctie** wordt daarbij over **adres 3** en de **WatchDog-functie** over **adres 5** gestuurd.

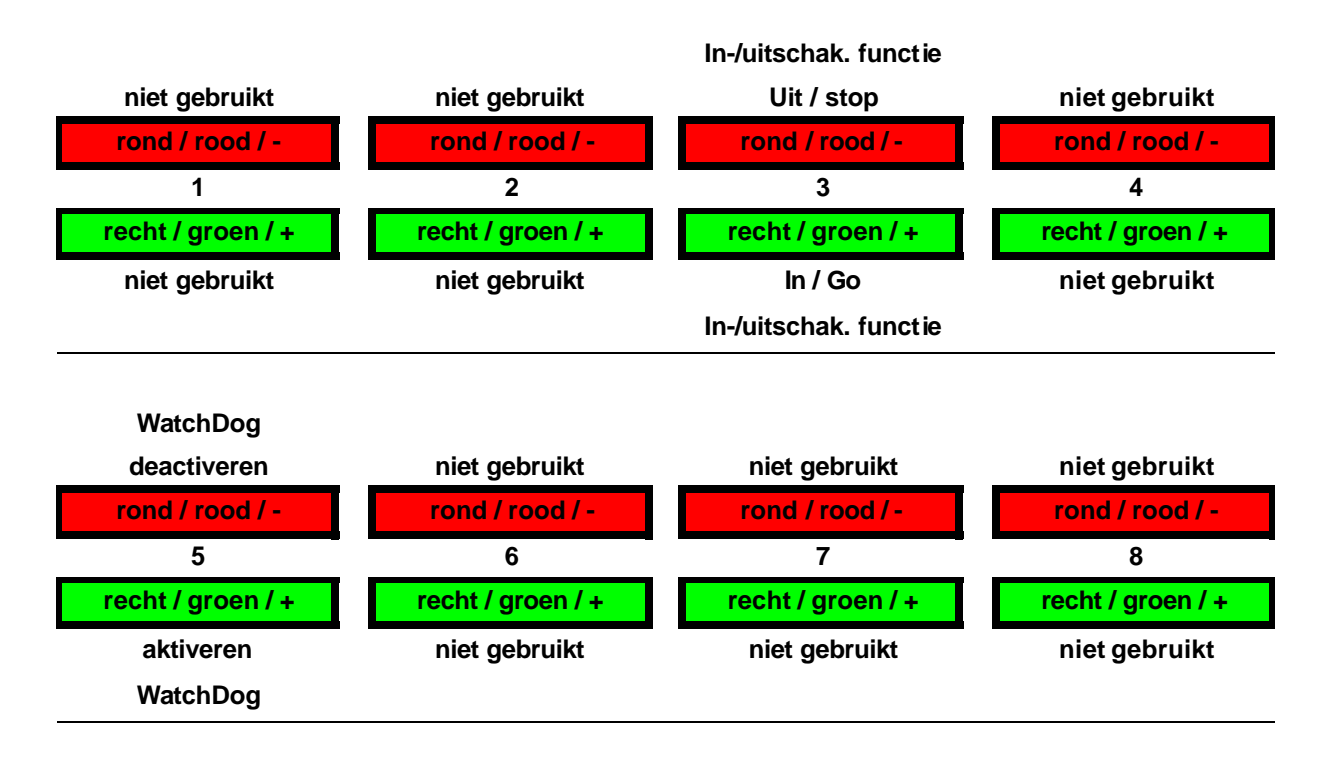

# **7.3. Adresbereik(en) programmeren:**

1. **Schakel** uw **digitale modelbaan incl. de DigitalBooster(s) DB-4 in** (de **groene LED** van de **DB-4 brandt**).

**Druk 1x kort** op de **knop S1**, die zich **naast de stekkerbruggen** van de **DB-4 bevindt**. De **groene LED knippert**. Dit is **het teken**, dat de **DB-4** zich in de **programmeermodus** voor het **adresbereik** van de **in-/uitschakelfunctie** bevindt. **Tijdens het programmeren** wordt de **boostersectie**, die door de **DB-4** wordt **gevoed**, **spanningsvrij geschakeld**.

2. **Schakel** nu **een wissel** uit de **adresgroep**, die u voor het **adresbereik** voor de **in-/uitschakelfunctie** heeft voorzien, over het **Keyboard** van de **digitaalcentrale** of de **handregelaar**. Maar u kunt voor het **programmeren** van het **adresbereik** ook een **wisselschakelopdracht** over uw **modelbaansoftware zenden**. Het **gezonden dataformat** (**DCC of Märklin-Motorola**) moet daarbij tot het **dataformat behoren**, dat u mbv. **stekkerbrug J4** heeft geselecteerd.

**Opmerking: Welke** van de **vier adressen** van een **groep** u voor het **programmeren drukt**, **speelt geen rol**.

Heeft de **DigitalBooster DB-4** het **adres begrepen**, dan **bevestigt** hij de toewijzing als de **groene LED enige keren iets sneller knippert**. **Aansluitend knippert** de **groene LED** weer **langzamer**.

De **programmering** voor de **in-/uitschakelfunctie** is nu **afgesloten**, maar kan op ieder moment weer worden herhaald.

- 3. **Druk** nu opnieuw op de knop **S1**, om in de **programmeermodus** voor het **adresbereik** voor de **WatchDog-functie** te komen. De **rode LED knippert**.
- 4. **Schakel** nu **een wissel** uit de **adresgroep**, welke u had voorzien voor het **adresbereik** van de **WatchDog-functie**, over het **Keyboard** van de **digitaalcentrale** of de **handregelaar**. Maar u kunt voor het **programmeren** van het **adresbreik** ook een **wisselschakelopdracht** over uw **modelbaansoftware zenden**.

**Opmerking:** Het is mogelijk, dat u voor de **WatchDog-functie hetzelfde adresbereik uitgeeft**, dat u reeds voor de **in-/uitschakelfunctie** heeft geprogrameerd. Maar u kunt voor de **WatchDog-functie** ook een **eigen adresgroep** uitgeven.

Heeft de **DigitalBooster DB-4** het **adres begrepen**, dan **bevestigt** hij de toewijzing als de **rode LED enige keren iets sneller knippert**. **Aansluitend knippert** de **rode LED** weer **langzamer**. De **programmering** voor de **in-/uitschakelfunctie** is nu **afgesloten**, maar kan op ieder moment weer worden herhaald.

U **verlaat** de **programmeermodus** van de **DB-4**, wanneer u opnieuw drukt op de **programmeerknop S1**. De **geprogrammeerde adressen** worden nu **blijvend opgeslagen**, maar deze kunnen zo vaak als u wilt door het herhalen van de **programmeerhandelingen worden veranderd**. De **groene LED brandt** en de met de **DB-4 verbonden boostersectie** wordt weer met **digitaalspanning gevoed**.

#### **8. WatchDog: Samenspel met modelbaansoftware:**

**Ondersteund** uw **modelbaansoftware** de **WatchDog-functie** van de **DB-4** resp. onze **WatchDog-decoder WD-DEC**, dan brengt u nu in de **modelbaansoftware** het adres in, dat u voor de **WatchDog-functie** heeft uitgegeven. Het is altijd het **eerste adres (basisadres) van de adresgroep**, die u heeft gekozen.

#### **Werkingswijze:**

**Na het inschakelen** van de **DigitalBooster DB-4** is de **WatchDog-functie gedeactiveerd**, om de **modelspoorbaan** evt. **zonder PC-besturing over** de **digitaalcentrale** te kunnen **bedienen**.

De **modelbaansoftware** kan de **WatchDog-functie** over de opdracht **basisadres "recht" activeren** en moet zich dan **binnen 5 seconden** voortdurend met een **nieuwe opdracht basisadres "recht" melden**. Volgt er binnen 5 seconden geen melding, dan heeft de **modelbaansoftware de controle** over de **modelspoorbaan verloren**, en schakelt de **DigitalBooster DB-4** de **rails spanningsvrij waardoor alle treinen onmiddellijk tot stilstand komen**. De **rode LED** van de **DB-4 knippert** en **duidt** daarmee de **afschakelsituatie aan**.

Na de **hernieuwde start** van resp. **digitaalcentrale**, **PC** en **modelbaansoftware**, reageert de **DigitalBooster DB-4** onmiddellijk op de **binnenkomende opdrachten** en **levert** weer **digitaalspanning aan de rails**.

Wordt de **modelbaansoftware beëindigd**, dan **deactiveert** de software eerst de WatchDog-functie mbv. de opdracht basisadres "rond", waardoor de modelbaan nu **zonder PC** over de **digitaalcentrale** verder **kan worden bediend**.

#### **9. DB-4 over magneetartikeladressen in- en uitschakelen:**

De **DigitalBooster DB-4** kan over een **magneetartikeladres (wisselopdracht)** worden **in- en uitgeschakeld**, die overeenkomstig **hoofdstuk 6** werd **geprogrammeerd**.

Over het **basisadres + 2 "rond"** van de voor de **in-/uitschakelfunctie geprogrammeerde adresgroep**, kan de **DigitalBooster DB-4 uit-** en over het **basisadres + 2** "recht" worden ingeschakeld.

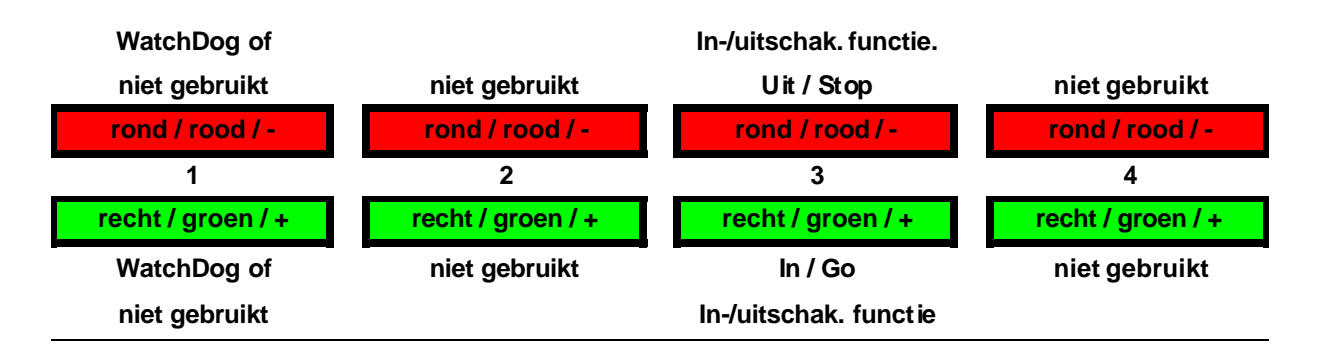

De **in-/uitschakelfunctie** over **magneetartikel- resp. wisseladressen werkt niet**, als de **stekkerbrug J1 "Short Report"** is **gestoken**.

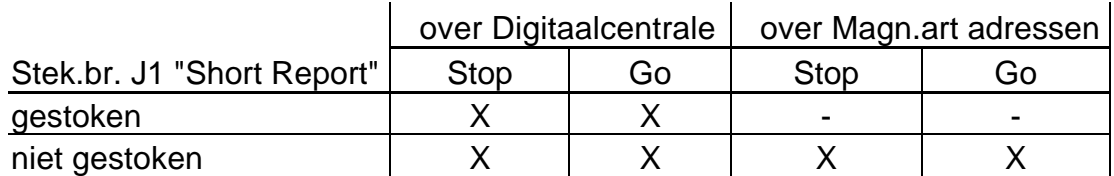

"X" betekent schakelen mogelijk

..-" betekent schakelen niet mogelijk

#### **10. DB-4 over externe knoppen in- en uitschakelen:**

Met behulp van **externe Stop/Go-knoppen** kan de **DigitalBooster DB-4** worden **uit- en ingeschakeld**. Deze knoppen kunnen langs de **randen van de modelbaan** bij wijze van voorbeeld als **Nood-Uit-knop(pen)** worden gebruikt.

Is de **stekkerbrug J1 "Short Report" gestoken**, dan zijn de **externe Stop/Goknoppen** uitsluitend **Nood-Uit-knoppen**, waarmee **alle boosters** (ook de eventueel aanwezige geïntegreerde booster van de digitaalcentrale) gemeenschappelijk kunnen worden **uitgeschakeld**.

Het **inschakelen** van **alle boosters** kan in dit geval alleen mbv. de **Go-knop** van de **digitaalcentrale** worden bewerkstelligd.

Is de **stekkerbrug J1 "Short Report" niet gestoken**, dan kan de **DigitalBooster DB-4**, die met de **externe Stop/Go-knoppen is verbonden**, **individueel** worden **uiten ingeschakeld**.

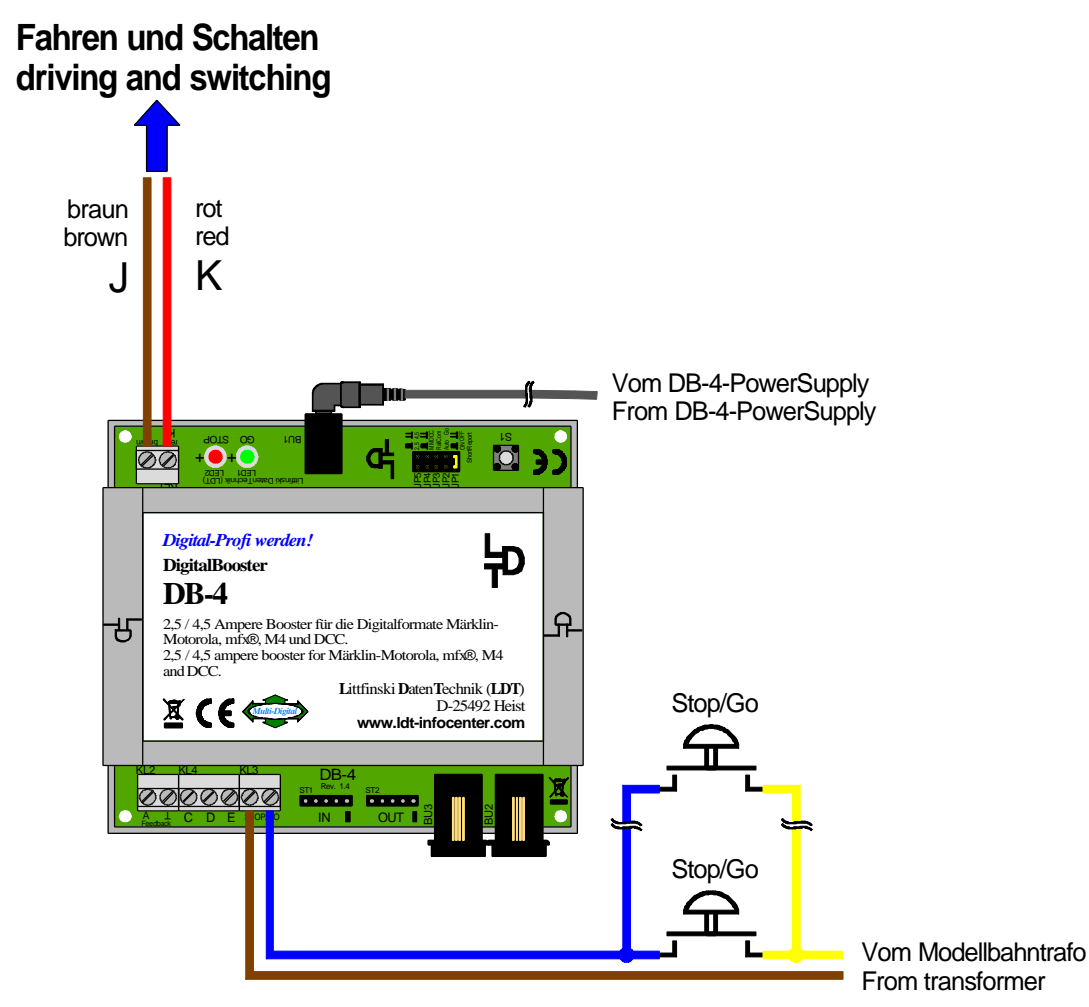

page\_1107

**Externe Stop/Go-knoppen aansluiten**

|                            |      |    | over Digitaalcentrale   over ext. Stop/Go-knop |    |
|----------------------------|------|----|------------------------------------------------|----|
| Stek.br. J1 "Short Report" | Stop | G٥ | Stop                                           | Go |
| gestoken                   |      |    |                                                | -  |
| niet gestoken              |      |    |                                                |    |

"X" betekent schakelen mogelijk

"-" betekent schakelen niet mogelijk

#### **11. Terugmelding voor booster-management:**

De **DigitalBooster DB-4** bezit een **terugmelduitgang**, waarover de **modelbaansoftware** geïnformeerd kan worden, of de **DB-4** de rails met **digitaalstroom** kan **voeden** of dat dit, bijv. vanwege een **kortsluiting** of een **Nood-Uit-bediening**, momenteel niet mogelijk is.

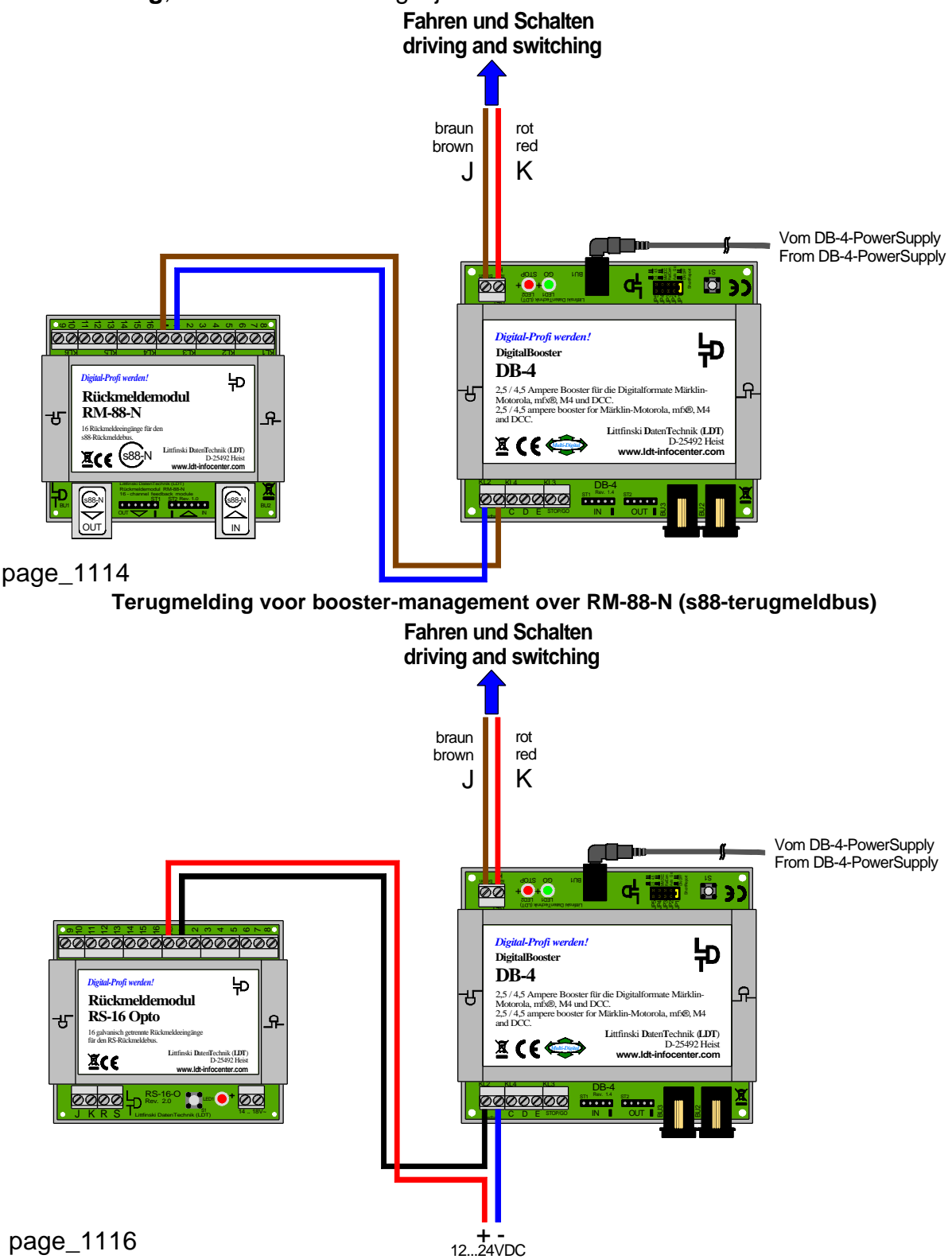

**Terugmelding voor booster-management over RS-16-O (RS-terugmeldbus)**

#### **12. Onderdelenplan van de printplaat:**

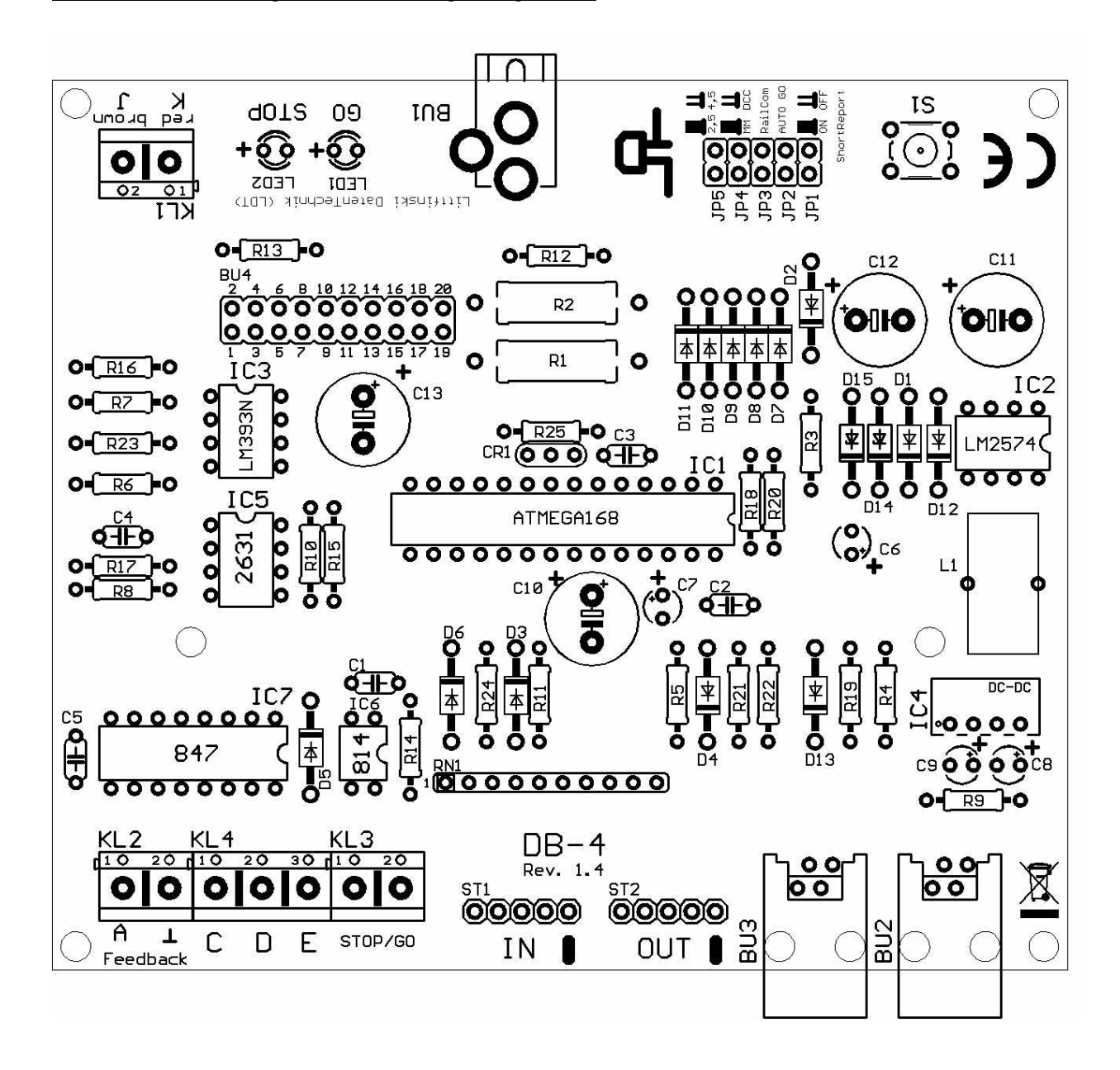

Made in Europe by **L**ittfinski **D**aten**T**echnik (**LDT**) Kleiner Ring 9 D-25492 Heist Tel.: 04122 / 977 381 Fax: 04122 / 977 382 Internet: http://www.**ldt-infocenter**.com

**Vertaling:** Jaap Kramer © 06/2011

**Technische wijzigingen en fouten voorbehouden. 05/2016 by LDT** Märklin en Motorola zijn geregistreerde handelsmerken. \*RailCom® is een geregistreerd handelsmerk van de fa. Lenz Elektronik, Giessen.